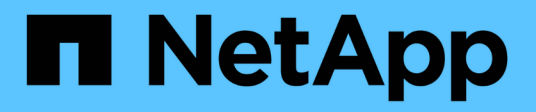

## **Manage NIS configuration**

ONTAP 9.10.1 REST API Documentation

NetApp May 08, 2024

This PDF was generated from https://docs.netapp.com/us-en/ontap-restapi-9101/ontap/security\_authentication\_cluster\_nis\_endpoint\_overview.html on May 08, 2024. Always check docs.netapp.com for the latest.

# **Table of Contents**

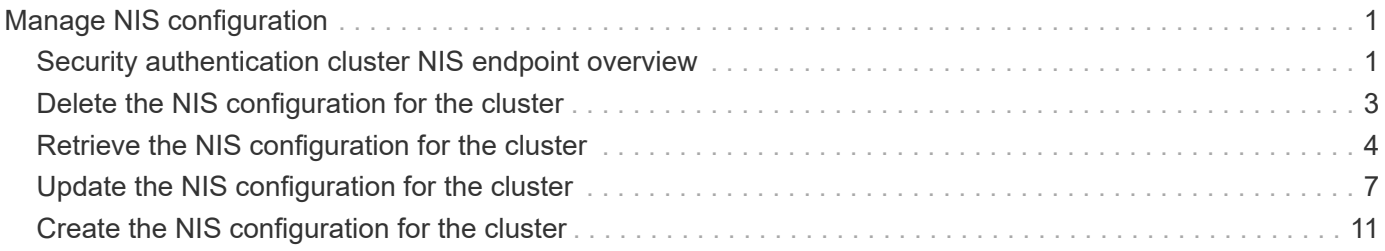

# <span id="page-2-0"></span>**Manage NIS configuration**

## <span id="page-2-1"></span>**Security authentication cluster NIS endpoint overview**

## **Overview**

NIS servers are used to authenticate user and client computers. NIS domain name and NIS server information is required to configure NIS. This API retrieves and manages NIS server configurations.

## **Examples**

#### **Retrieving cluster NIS information**

The cluster NIS GET request retrieves the NIS configuration of the cluster.

The following example shows how a GET request is used to retrieve the cluster NIS configuration:

```
# The API:
/security/authentication/cluster/nis
# The call:
curl -X GET "https://<mgmt-ip>/api/security/authentication/cluster/nis" -H
"accept: application/hal+json"
# The response:
{
"domain": "domainA.example.com",
"servers": [
    "10.10.10.10",
    "example.com"
\frac{1}{2},
"bound servers": [
    "10.10.10.10"
]
}
```
#### **Creating the cluster NIS configuration**

The cluster NIS POST request creates a NIS configuration for the cluster.

The following example shows how a POST request is used to create a cluster NIS configuration:

```
# The API:
/security/authentication/cluster/nis
# The call:
curl -X POST "https://<mgmt-ip>/api/security/authentication/cluster/nis"
-H "accept: application/json" -H "Content-Type: application/json" -d "{
\"domain\": \"domainA.example.com\", \"servers\": [
\"10.10.10.10\",\"example.com\" ]}"
```
#### **Updating the cluster NIS configuration**

The cluster NIS PATCH request updates the NIS configuration of the cluster.

The following example shows how to update the domain:

```
# The API:
/security/authentication/cluster/nis
# The call:
curl -X PATCH "https://<mgmt-ip>/api/security/authentication/cluster/nis"
-H "accept: application/json" -H "Content-Type: application/json" -d "{
\"domain\": \"domainC.example.com\", \"servers\": [ \"13.13.13.13\" ]}"
```
The following example shows how to update the server:

```
# The API:
/security/authentication/cluster/nis
# The call:
curl -X PATCH "https://<mgmt-ip>/api/security/authentication/cluster/nis"
-H "accept: application/json" -H "Content-Type: application/json" -d "{
\"servers\": [ \"14.14.14.14\" ]}"
```
### **Deleting the cluster NIS configuration**

The cluster NIS DELETE request deletes the NIS configuration of the cluster.

The following example shows how a DELETE request is used to delete the cluster NIS configuration:

```
# The API:
/security/authentication/cluster/nis
# The call:
curl -X DELETE "https://<mgmt-ip>/api/security/authentication/cluster/nis"
-H "accept: application/hal+json"
```
## <span id="page-4-0"></span>**Delete the NIS configuration for the cluster**

DELETE /security/authentication/cluster/nis

#### **Introduced In:** 9.6

Deletes the NIS configuration of the cluster. NIS can be removed as a source from ns-switch if NIS is not used for lookups.

## **Response**

Status: 200, Ok

### **Error**

```
Status: Default, Error
```
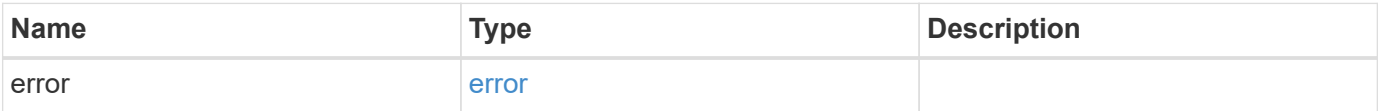

```
{
   "error": {
     "arguments": {
       "code": "string",
       "message": "string"
      },
      "code": "4",
      "message": "entry doesn't exist",
      "target": "uuid"
   }
}
```
## **Definitions**

#### **See Definitions**

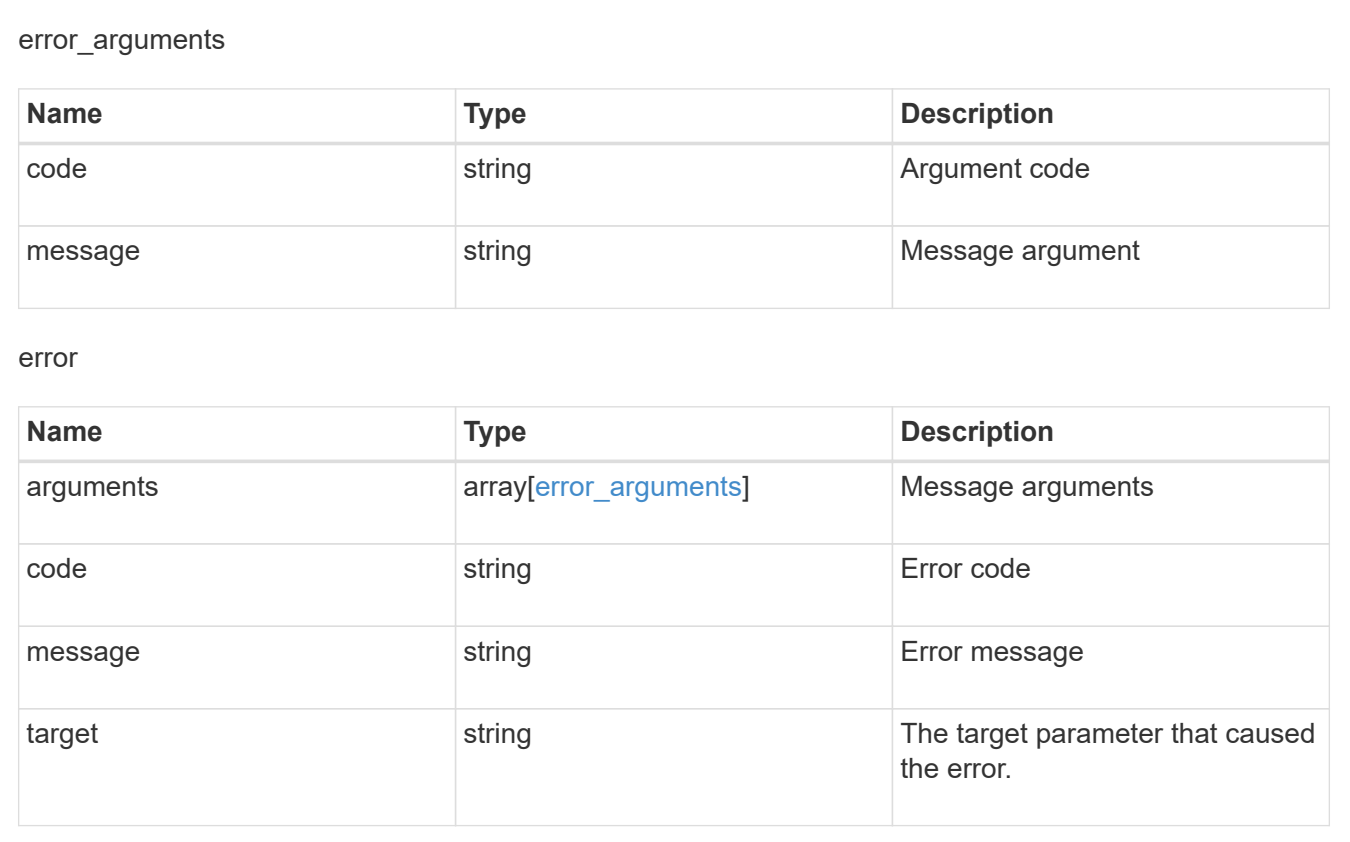

## <span id="page-5-0"></span>**Retrieve the NIS configuration for the cluster**

GET /security/authentication/cluster/nis

**Introduced In:** 9.6

Retrieves the NIS configuration of the cluster. Both NIS domain and servers are displayed by default. The bound servers property indicates the successfully bound NIS servers.

## **Parameters**

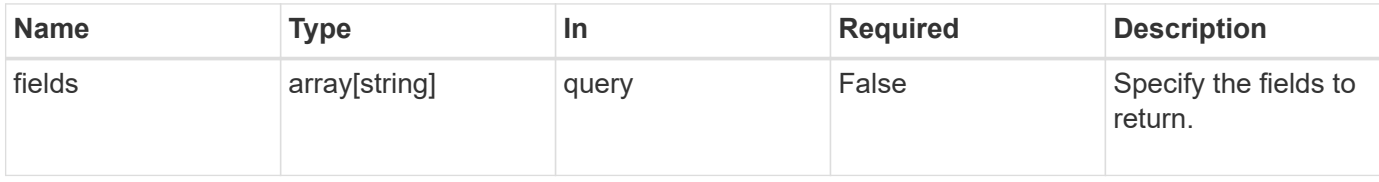

## **Response**

Status: 200, Ok

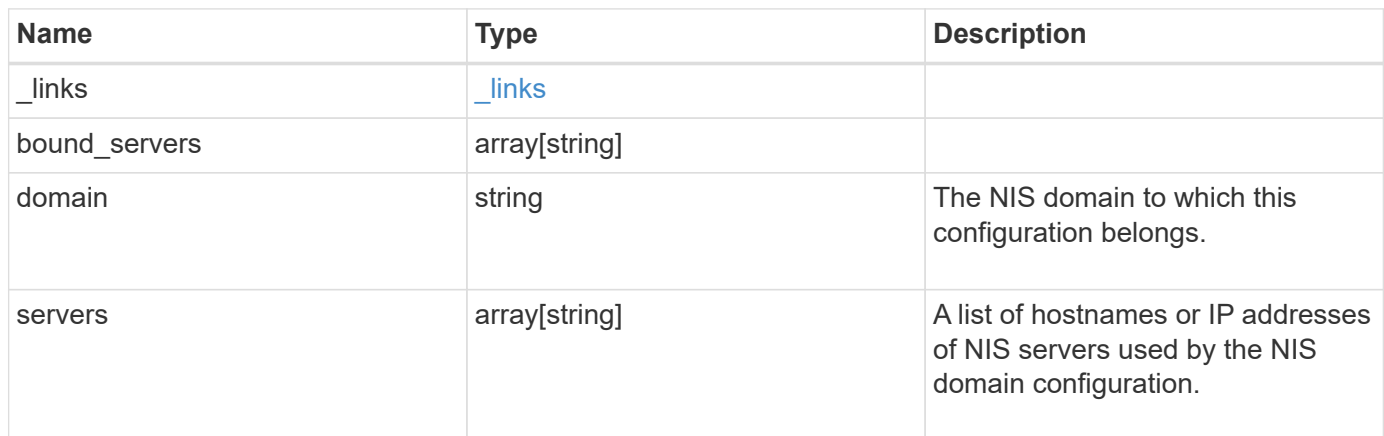

### **Example response**

```
{
    "_links": {
     "self": {
        "href": "/api/resourcelink"
      }
    },
  "bound servers": {
    },
    "servers": {
    }
}
```
## **Error**

Status: Default, Error

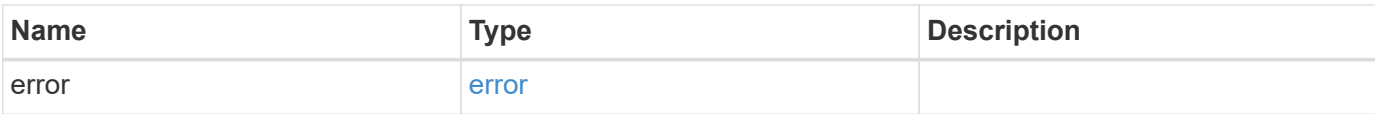

```
{
   "error": {
     "arguments": {
     "code": "string",
       "message": "string"
     },
     "code": "4",
     "message": "entry doesn't exist",
     "target": "uuid"
   }
}
```
## **Definitions**

#### **See Definitions**

href

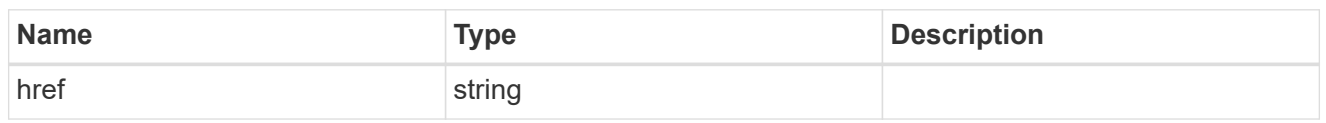

**Links** 

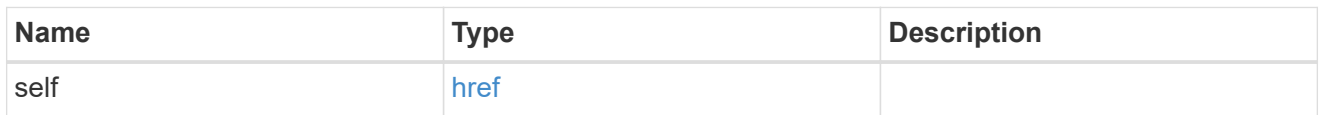

error\_arguments

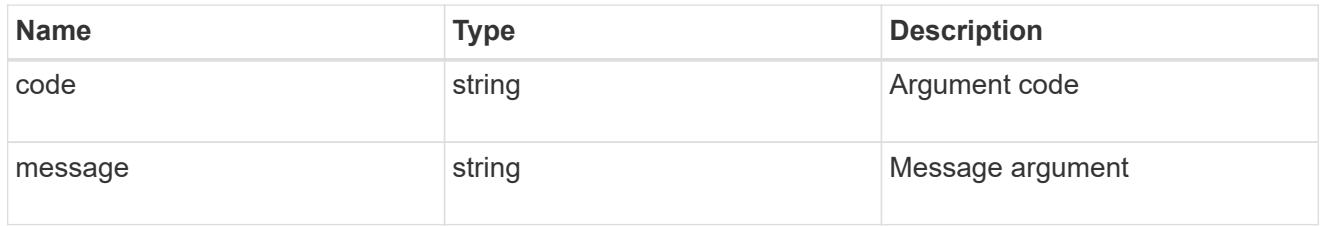

error

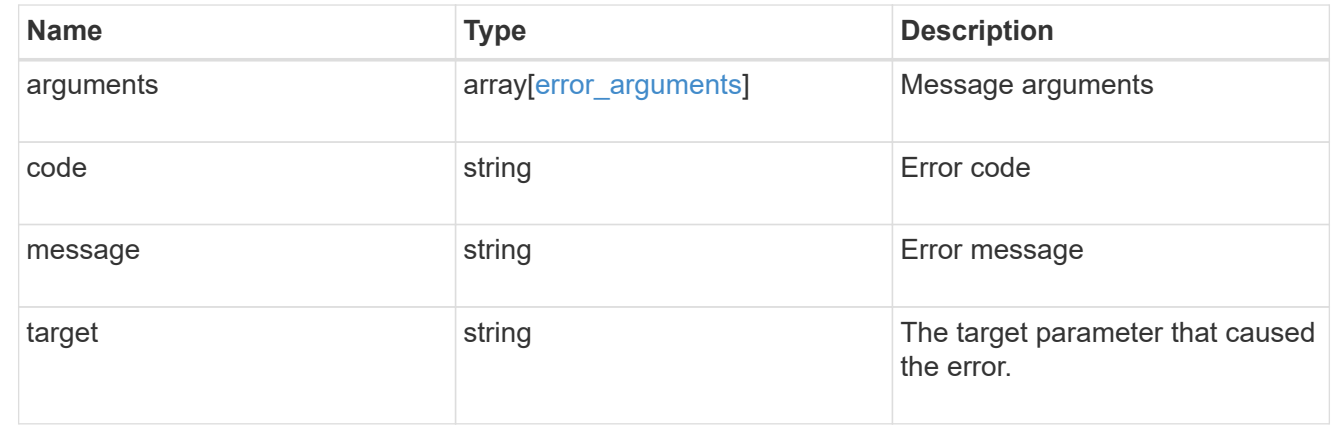

## <span id="page-8-0"></span>**Update the NIS configuration for the cluster**

PATCH /security/authentication/cluster/nis

#### **Introduced In:** 9.6

Both NIS domain and servers can be updated. Domains and servers cannot be empty. Both FQDNs and IP addresses are supported for the 'servers' field. If the domain is updated, NIS servers must also be specified. IPv6 must be enabled if IPv6 family addresses are specified for the servers property.

## **Request Body**

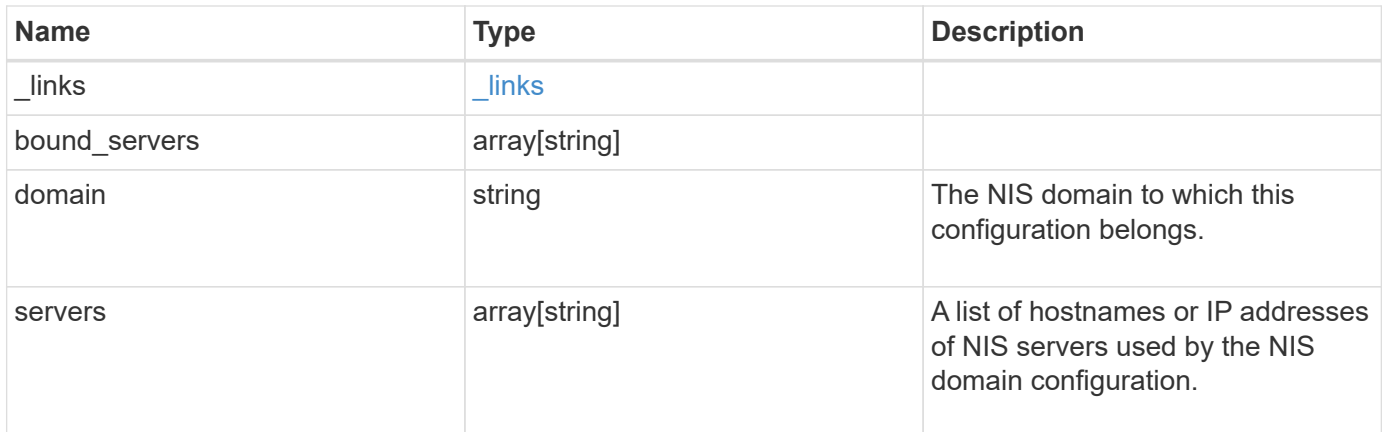

## **Example request**

```
{
 " links": {
     "self": {
       "href": "/api/resourcelink"
     }
    },
    "bound_servers": {
    },
    "servers": {
    }
}
```
## **Response**

Status: 200, Ok

## **Error**

Status: Default

## ONTAP Error Response Codes

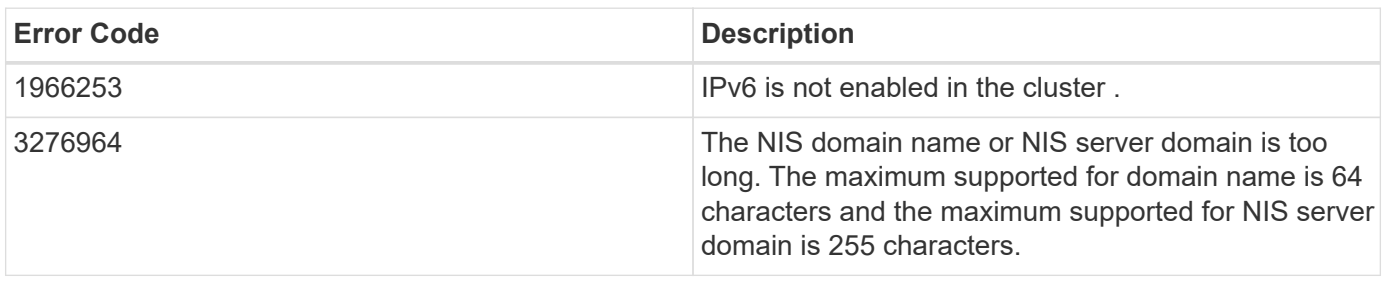

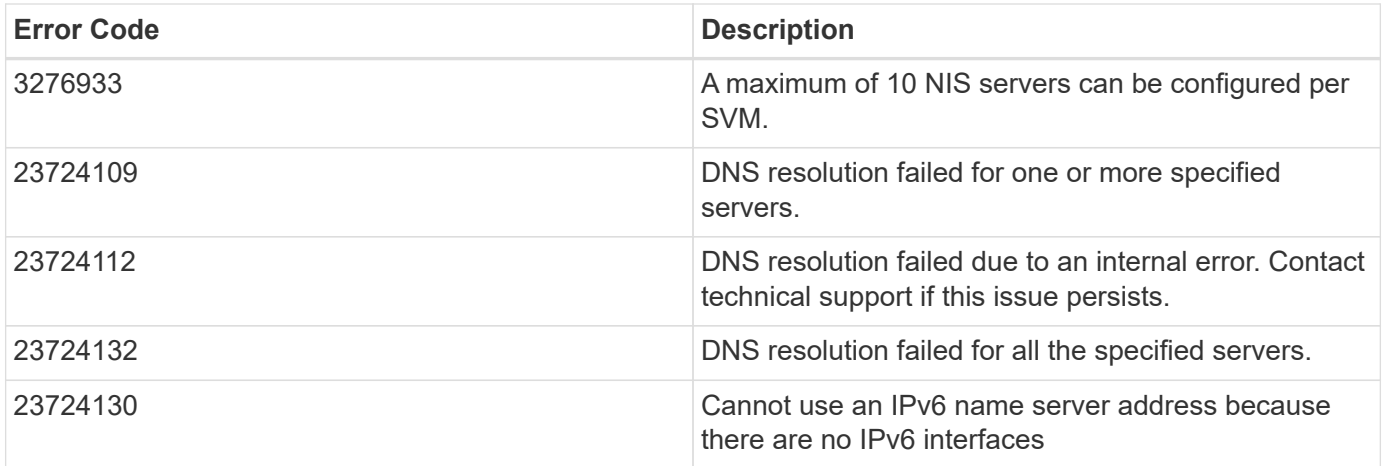

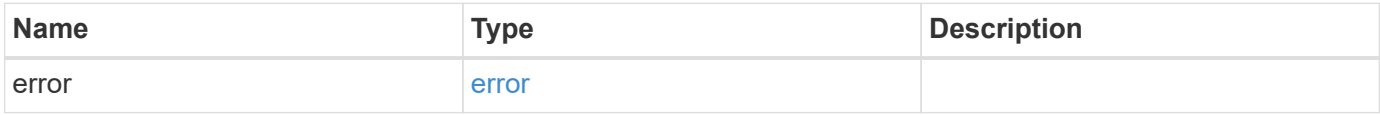

```
{
   "error": {
     "arguments": {
       "code": "string",
       "message": "string"
      },
      "code": "4",
      "message": "entry doesn't exist",
     "target": "uuid"
   }
}
```
## **Definitions**

#### **See Definitions**

href

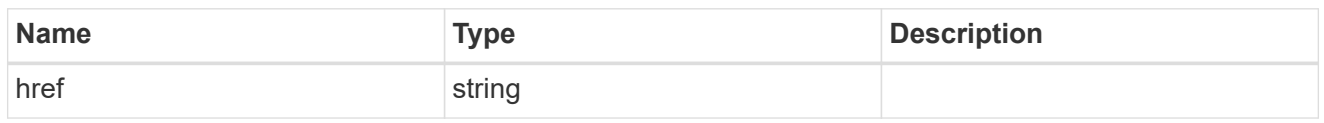

\_links

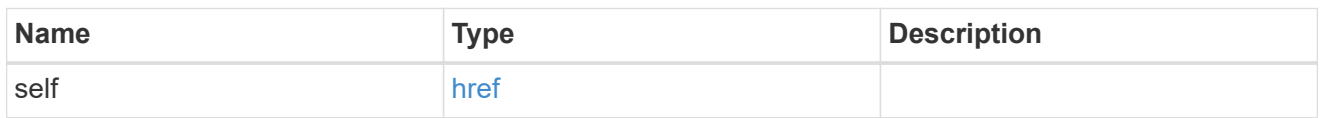

## cluster\_nis\_service

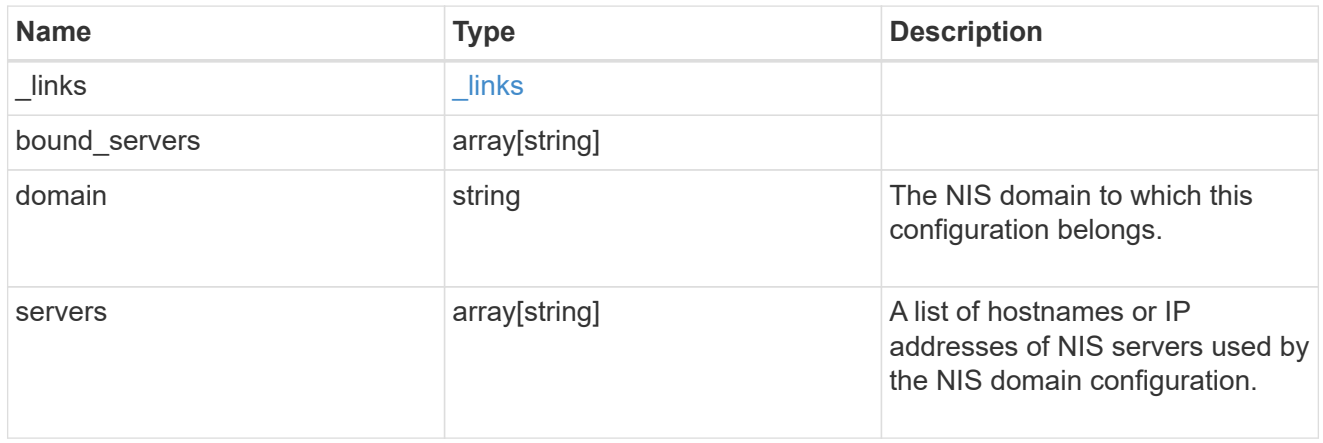

## error\_arguments

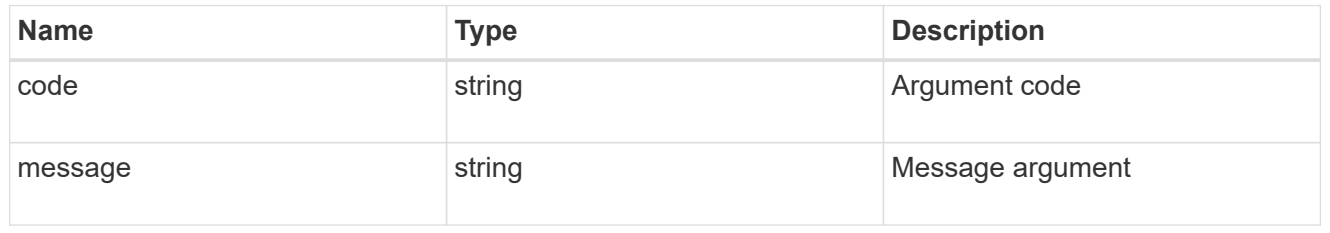

error

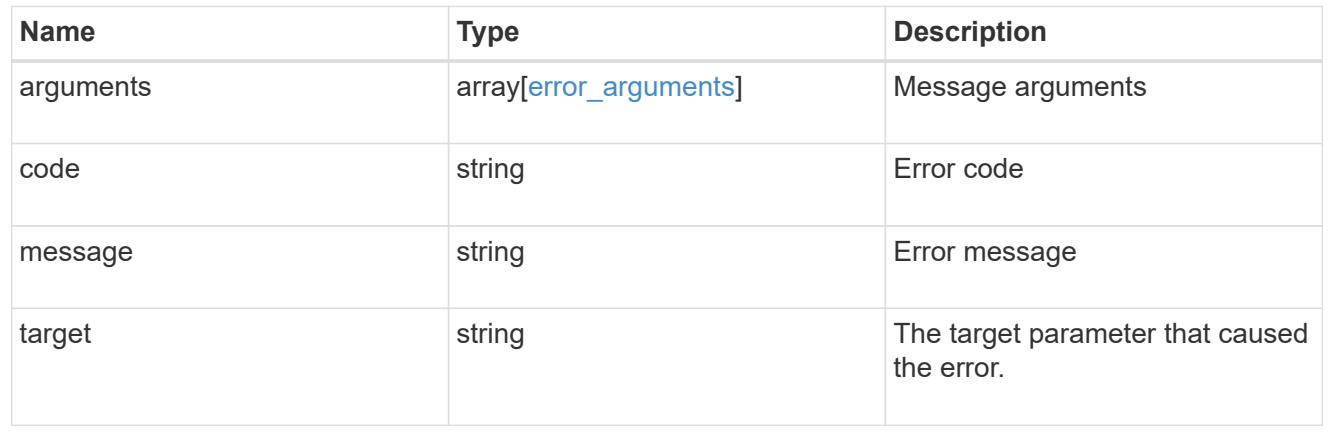

## <span id="page-12-0"></span>**Create the NIS configuration for the cluster**

POST /security/authentication/cluster/nis

#### **Introduced In:** 9.6

The cluster can have one NIS server configuration. Specify the NIS domain and NIS servers as input. Domain name and servers fields cannot be empty. Both FQDNs and IP addresses are supported for the server property. IPv6 must be enabled if IPv6 family addresses are specified in the server property. A maximum of ten NIS servers are supported.

## **Required properties**

- domain NIS domain to which this configuration belongs.
- servers List of hostnames or IP addresses of NIS servers used by the NIS domain configuration.

## **Request Body**

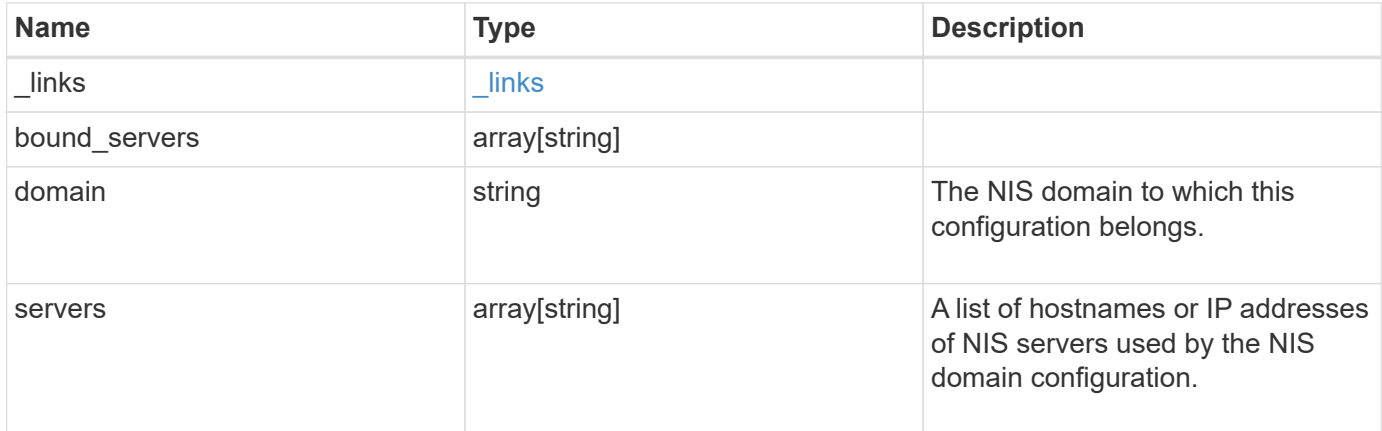

#### **Example request**

```
{
  " links": {
      "self": {
        "href": "/api/resourcelink"
     }
    },
  "bound servers": {
    },
    "servers": {
    }
}
```
## **Response**

```
Status: 201, Created
```
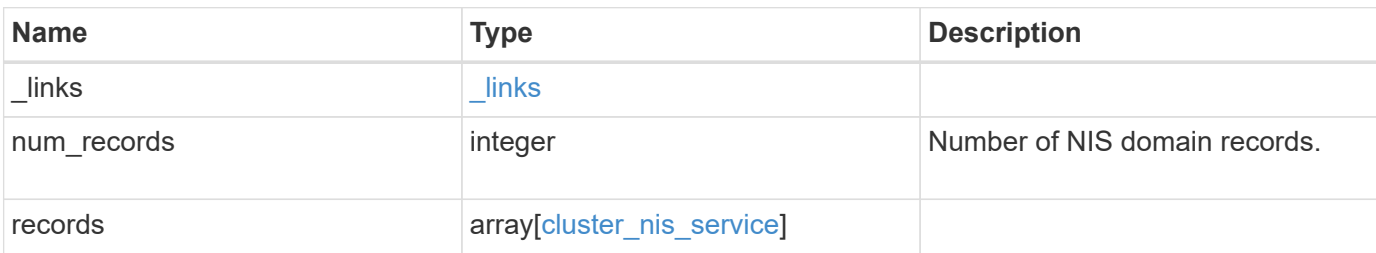

#### **Example response**

```
{
    "_links": {
      "next": {
       "href": "/api/resourcelink"
      },
      "self": {
       "href": "/api/resourcelink"
     }
    },
    "records": {
      "_links": {
       "self": {
          "href": "/api/resourcelink"
       }
      },
      "bound_servers": {
      },
      "servers": {
      }
    }
}
```
## **Error**

Status: Default

#### ONTAP Error Response Codes

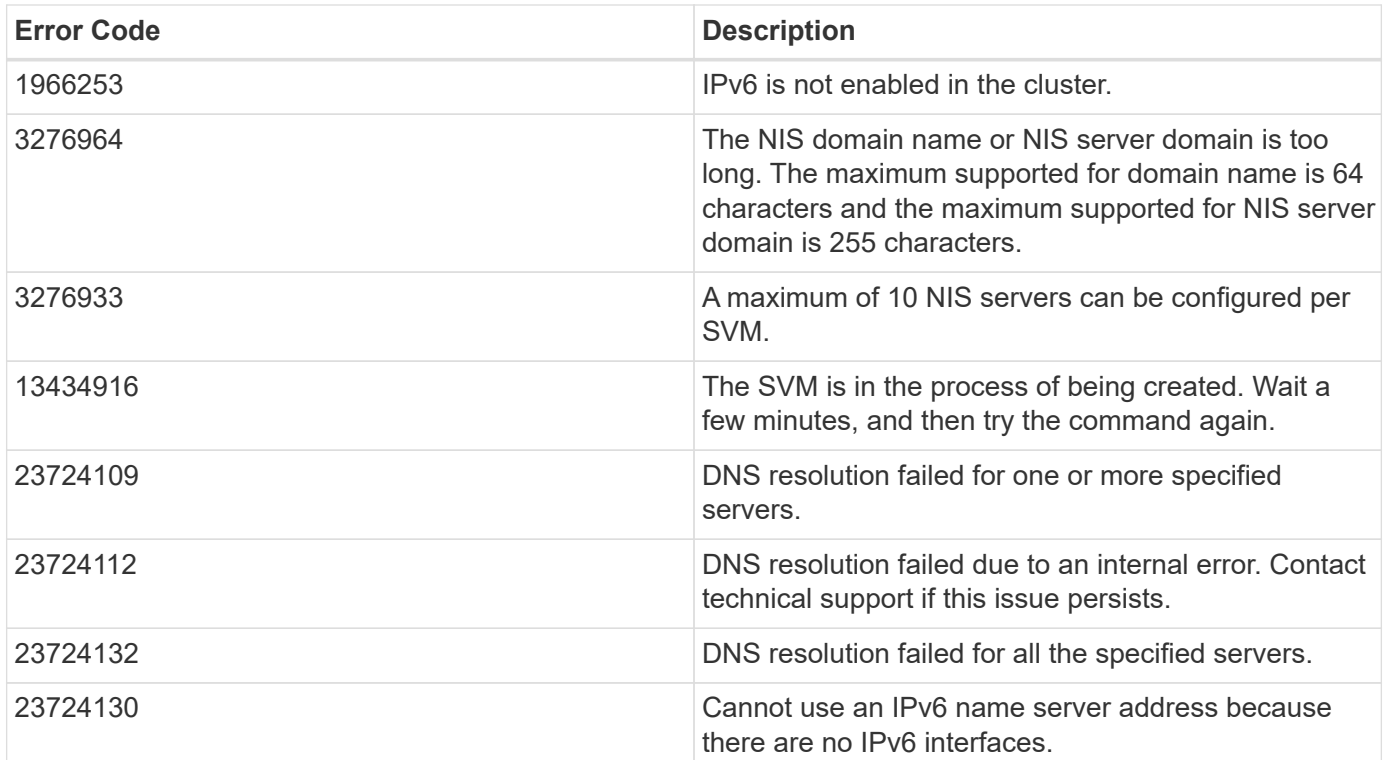

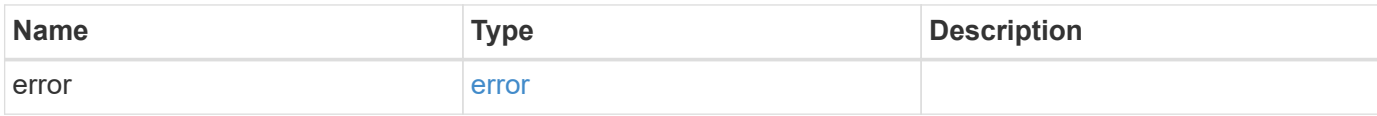

```
{
   "error": {
     "arguments": {
       "code": "string",
       "message": "string"
      },
     "code": "4",
     "message": "entry doesn't exist",
     "target": "uuid"
   }
}
```
## **Definitions**

#### **See Definitions**

href

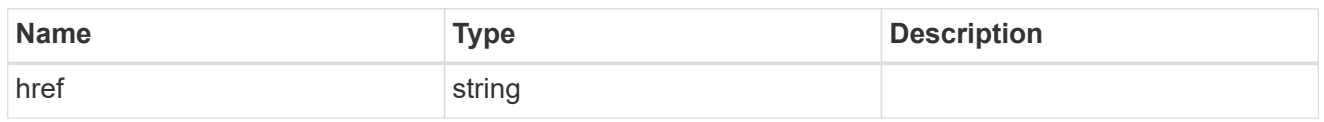

\_links

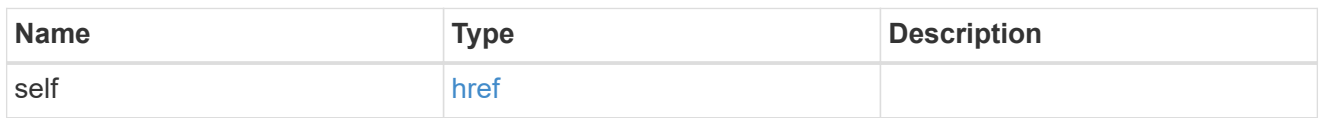

## cluster\_nis\_service

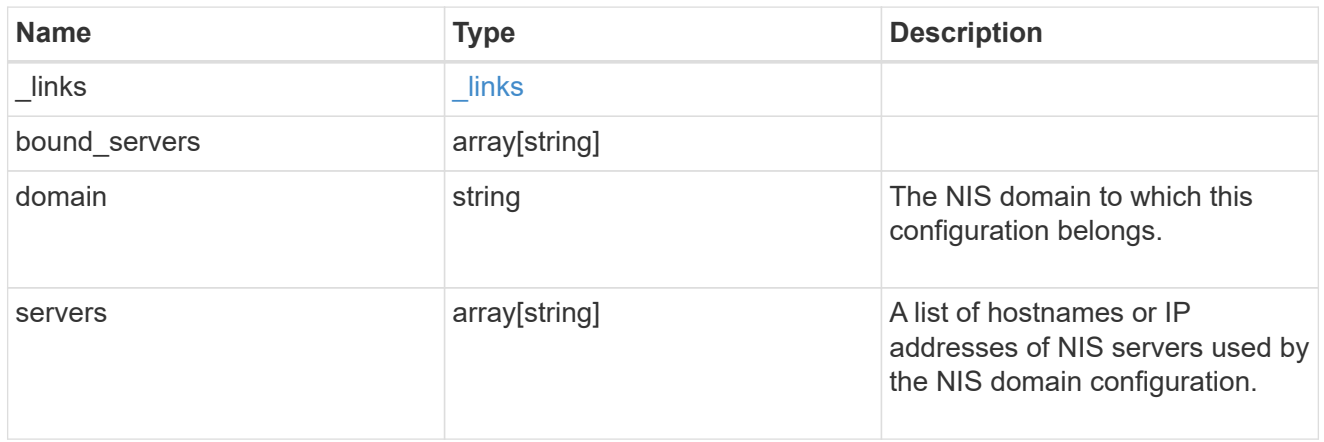

## $\_$ links

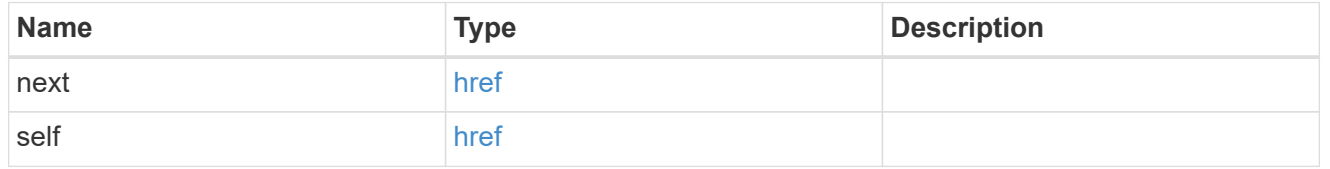

### error\_arguments

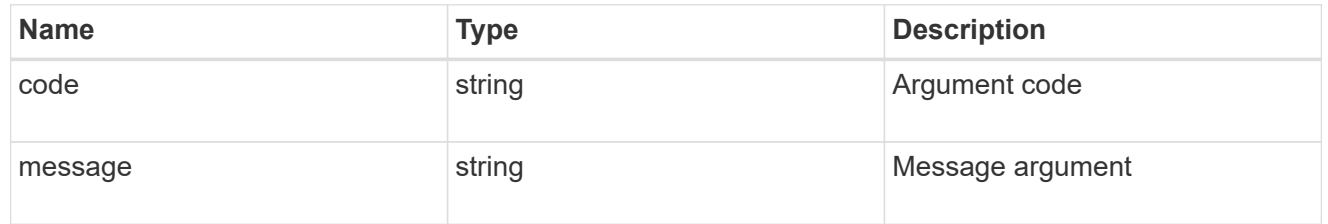

#### error

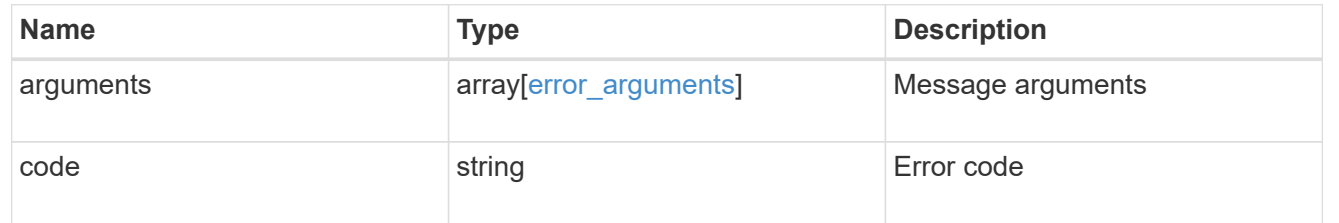

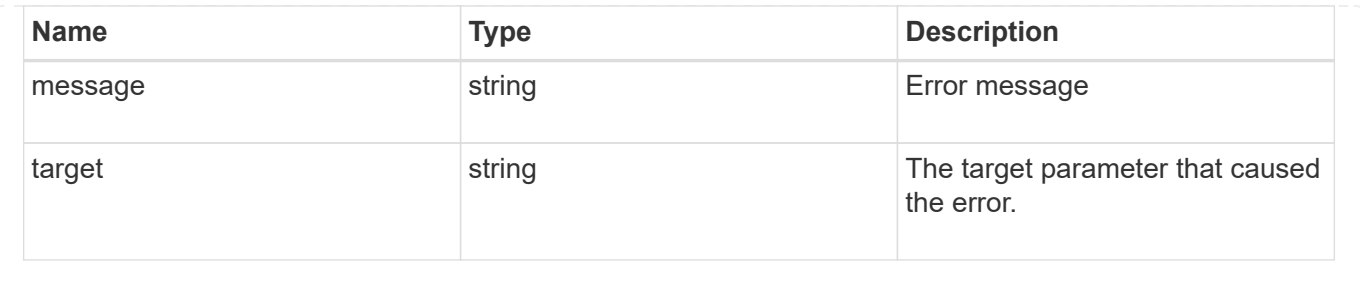

#### **Copyright information**

Copyright © 2024 NetApp, Inc. All Rights Reserved. Printed in the U.S. No part of this document covered by copyright may be reproduced in any form or by any means—graphic, electronic, or mechanical, including photocopying, recording, taping, or storage in an electronic retrieval system—without prior written permission of the copyright owner.

Software derived from copyrighted NetApp material is subject to the following license and disclaimer:

THIS SOFTWARE IS PROVIDED BY NETAPP "AS IS" AND WITHOUT ANY EXPRESS OR IMPLIED WARRANTIES, INCLUDING, BUT NOT LIMITED TO, THE IMPLIED WARRANTIES OF MERCHANTABILITY AND FITNESS FOR A PARTICULAR PURPOSE, WHICH ARE HEREBY DISCLAIMED. IN NO EVENT SHALL NETAPP BE LIABLE FOR ANY DIRECT, INDIRECT, INCIDENTAL, SPECIAL, EXEMPLARY, OR CONSEQUENTIAL DAMAGES (INCLUDING, BUT NOT LIMITED TO, PROCUREMENT OF SUBSTITUTE GOODS OR SERVICES; LOSS OF USE, DATA, OR PROFITS; OR BUSINESS INTERRUPTION) HOWEVER CAUSED AND ON ANY THEORY OF LIABILITY, WHETHER IN CONTRACT, STRICT LIABILITY, OR TORT (INCLUDING NEGLIGENCE OR OTHERWISE) ARISING IN ANY WAY OUT OF THE USE OF THIS SOFTWARE, EVEN IF ADVISED OF THE POSSIBILITY OF SUCH DAMAGE.

NetApp reserves the right to change any products described herein at any time, and without notice. NetApp assumes no responsibility or liability arising from the use of products described herein, except as expressly agreed to in writing by NetApp. The use or purchase of this product does not convey a license under any patent rights, trademark rights, or any other intellectual property rights of NetApp.

The product described in this manual may be protected by one or more U.S. patents, foreign patents, or pending applications.

LIMITED RIGHTS LEGEND: Use, duplication, or disclosure by the government is subject to restrictions as set forth in subparagraph (b)(3) of the Rights in Technical Data -Noncommercial Items at DFARS 252.227-7013 (FEB 2014) and FAR 52.227-19 (DEC 2007).

Data contained herein pertains to a commercial product and/or commercial service (as defined in FAR 2.101) and is proprietary to NetApp, Inc. All NetApp technical data and computer software provided under this Agreement is commercial in nature and developed solely at private expense. The U.S. Government has a nonexclusive, non-transferrable, nonsublicensable, worldwide, limited irrevocable license to use the Data only in connection with and in support of the U.S. Government contract under which the Data was delivered. Except as provided herein, the Data may not be used, disclosed, reproduced, modified, performed, or displayed without the prior written approval of NetApp, Inc. United States Government license rights for the Department of Defense are limited to those rights identified in DFARS clause 252.227-7015(b) (FEB 2014).

#### **Trademark information**

NETAPP, the NETAPP logo, and the marks listed at<http://www.netapp.com/TM>are trademarks of NetApp, Inc. Other company and product names may be trademarks of their respective owners.